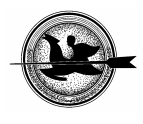

# **Kistelepülések digitális térkép kialakításának lehetősége**

## **Barabás T., Micsinai R.P., Honfi V.**

Kaposvári Egyetem, Gazdaságtudományi Kar, Informatikai Tanszék, Kaposvár, 7400 Guba Sándor út 40.

## *ÖSSZEFOGLALÁS*

*Bemutatásra kerül egy olyan módszer, melynek segítségével a kistelepülések papír alapú térképei átalakíthatóak digitálissá. Létrehoztuk egy kistelepülés digitalizált térképét, amit térinformatikai módszerek alkalmazásával más vizsgálatokra is fel lehet majd használni.*  (Kulcsszavak: térkép, digitalizálás, kistelepülés)

#### *ABSTRACT*

#### **Possibility of the digitalized map developing on small settlement**

T. Barabás, R.P. Micsinai, V. Honfi

University of Kaposvár, Faculty of Economic Science, Department of Information Technologie, Kaposvár, H-7400 Guba S. u. 40.

*A method will be introduced, that can help paper based maps of the small settlements to be converted, that way the computerized process will be easier later. We created the digital map of a small settlement, which can be used for other examinations with the application of GIS.*  (Keywords: map, digitalizing, small settlement)

### **BEVEZETÉS**

2000-ben Magyarországon a lakosság 18%-a a fővárosban, 45%-a egyéb városokban, míg 37%-a községekben élt. A lakosság csaknem egyharmada 5 000 főnél kisebb lélekszámú településen lakik, egyhatodának lakóhelye népessége pedig nem éri el a 2 000 főt. Vizsgálatunk célpontjául az ország ilyen kistelepüléseit választottuk.

A térinformatikai rendszereket és módszereket eddig elsősorban a nagyobb városok esetében alkalmazták, digitalizált térképpel rendelkezik többek között Szeged és Zalaegerszeg is. Napjainkban azonban még sok olyan nagyváros található Magyarországon, amelyik nem rendelkezik ilyen típusú térképpel, ezért amíg ezeket létre nem hozzák, addig a kisebb lélekszámú települések kevesebb figyelmet kapnak. Ezt támasztja alá az a tény is, hogy kutatásaink során nem találkoztunk egyetlen kistelepüléssel sem, amelyik digitalizált térképpel rendelkezett volna.

Sok lehetőség rejlik ezekben a falvakban, amelyek jelenleg még kihasználatlanok. Ezeken a területeken a falusi turizmus, az ökoturizmus fejlesztése a megélhetést jelentheti az ott élők számára, csökkentheti a munkanélküliséget és kismértékben, de lelassíthatja az ilyen kis lélekszámú falvakra jellemző elnéptelenedést is. A fejlesztések tervezéséhez, a különböző projektekhez szükség van pontos térképekre, melyek nagyon sok esetben nem állnak rendelkezésre sem a tervezést végző vállalatok, sem az azt megrendelő önkormányzatok számára.

Ezeknek a falvaknak azonban nem ez az egyetlen problémája. Az egyik legfontosabb a pénzhiány, mivel a rendelkezésükre álló keret gyakran csak a létfenntartásra elegendő, a projekt megtervezésére és megvalósítására viszont már nem jut pénz. A környezetvédelmi projektek is csak papír térképen léteznek, de a térképek sokszorosítása, kezelése körülmé-

nyes, nem beszélve sérülékenységükről. A digitalizált térképek előnye, hogy könnyebben lehet vele tervezni, tárolásához nem kell nagy hely és a sokszorosítása is egyszerűbb.

További problémát jelent, hogy a kistelepülések egy részén nem megfelelő az infrastruktúra kiépítettsége. Egyes településeken a villany, máshol a gáz, vagy a csatornarendszer nincs kiépítve. A digitális térképek segítségével ezek tervezése, illetve fejlesztése is könnyebbé tehető.

## **ANYAG ÉS MÓDSZER**

Vizsgálatunkat egy Somogy megyei kistelepülésen, Ecsenyen végeztük, amely 33 kilométerre található Kaposvártól. Lakosainak száma a vizsgálatkor 262 fő volt, a lakások száma 160 db. A település összes épületében van áram, ivóvíz, gáz, telefon, és a csatornarendszer is ki van építve, azonban hátrányos tulajdonságai, hogy zsáktelepülés, a munkanélküliség mértéke 100% és a település útjai közül mindössze a főútja van lebetonozva.

Munkánk főbb lépései a következők voltak:

- papírtérkép beszerzése
- papírtérkép digitalizálása
- képfeldolgozó programok alkalmazása
- térinformatikai szoftverek használata
- objektumok definiálása
- megjelenítés

## **EREDMÉNY ÉS ÉRTÉKELÉS**

Kutatásaink során nem találkoztunk olyan térképpel, amely a kellő részletességgel, és léptékben ábrázolta volna a községet, a földhivatalban rendelkezésre álló térkép nem volt kellőképpen részletezett, további felhasználásra alkalmatlan volt.

A község polgármestere rendelkezésünkre bocsátotta az önkormányzat tulajdonában levő eredeti papír térképeket. Nagysága miatt (az utcák hossza összesen 15 km) csak 5 db térkép tudta teljes egészében lefedni a települést, figyelembe véve a megfelelő részletességet. A vizsgálathoz 1:2000 méretarányú belterületi térképeket használtunk (*1. ábra*), amelyekre a legfrissebb változásokat 1977-ben vezették át.

### **1. ábra**

### **Ecseny 1:2000 arányú térképe**

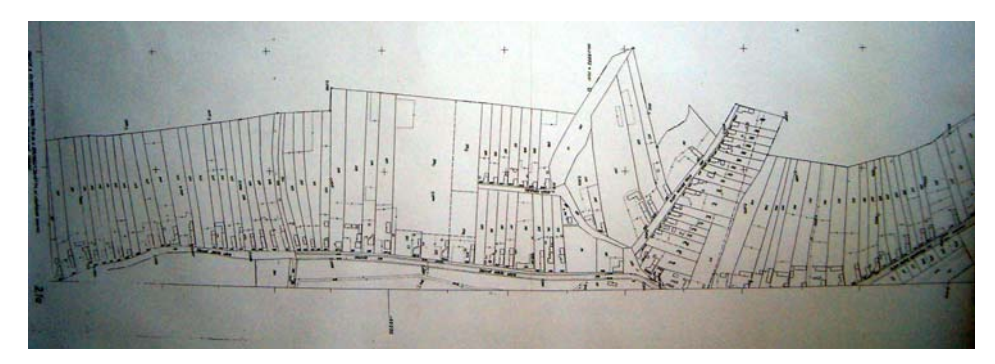

*Figure 1: 1:2000 scale map of Ecseny*

A **papírtérkép digitalizálását** megelőzően az eredeti papír térképről másolat készült, amelyen a digitalizálás szempontjából fontos információkat tüntettünk fel. A térképszelvényeket A3-as lapok nagyságával megegyező téglalapokra osztottuk fel, majd elláttuk őket azonosítókódokkal, amelyek a térkép későbbi összeillesztéséhez voltak szükségesek.

A digitalizálás egy A3-as lapméretű scannerrel történt, melynek olvasófelületére ráhelyeztük a térképszelvényeket az előre berajzolt téglalapnak megfelelően. A folyamatot meghatározott sorrendben végeztük, a falu déli részétől észak felé haladva, ezáltal elkerültük, hogy bármelyik térképrészlet kimaradjon és megkönnyítettük a későbbi feldolgozást is. A sikeres digitalizálás után 17 darab térképrészlet állt a rendelkezésünkre (*2. ábra*).

#### **2. ábra**

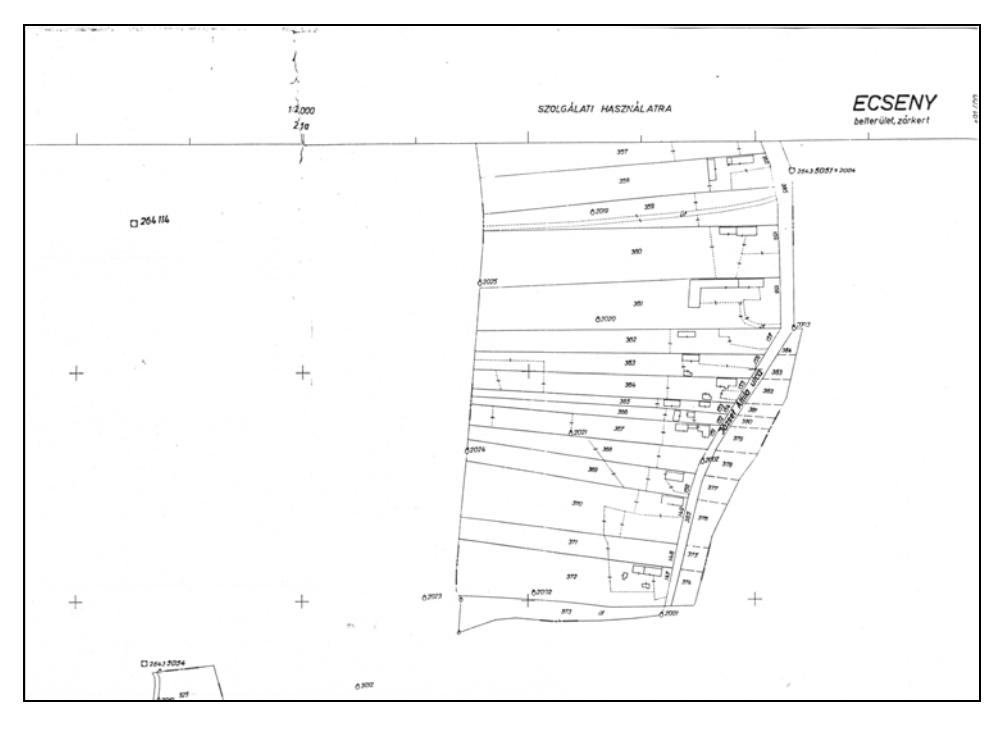

### **Digitalizált térképrészlet**

*Figure 2: Digitalized part of map*

A **képfeldolgozó programok alkalmazásával** lehetőségünk nyílt javítani a scannelt térképrészek minőségén, valamint segítségükkel összeilleszthettük a részleteket egy egész térképpé. A *GIMP 2.2.10.* program egy szabadon terjesztett szoftver olyan feladatok elvégzésére, mint fotóretusálás, képszerkesztés és képkészítés, valamint számos egyéb lehetőség. Használata során eltüntettük azokat a térképi jelöléseket, amelyek a munkánk további részéhez nem szükségesek: a digitalizálás előtt berajzolt segédvonalakat, valamint azokat a szennyeződéseket, amelyek a fénymásolás során keletkeztek (*3. ábra*). Ezeket a műveleteket az összes térképszelvényen elvégeztük.

### **3. ábra**

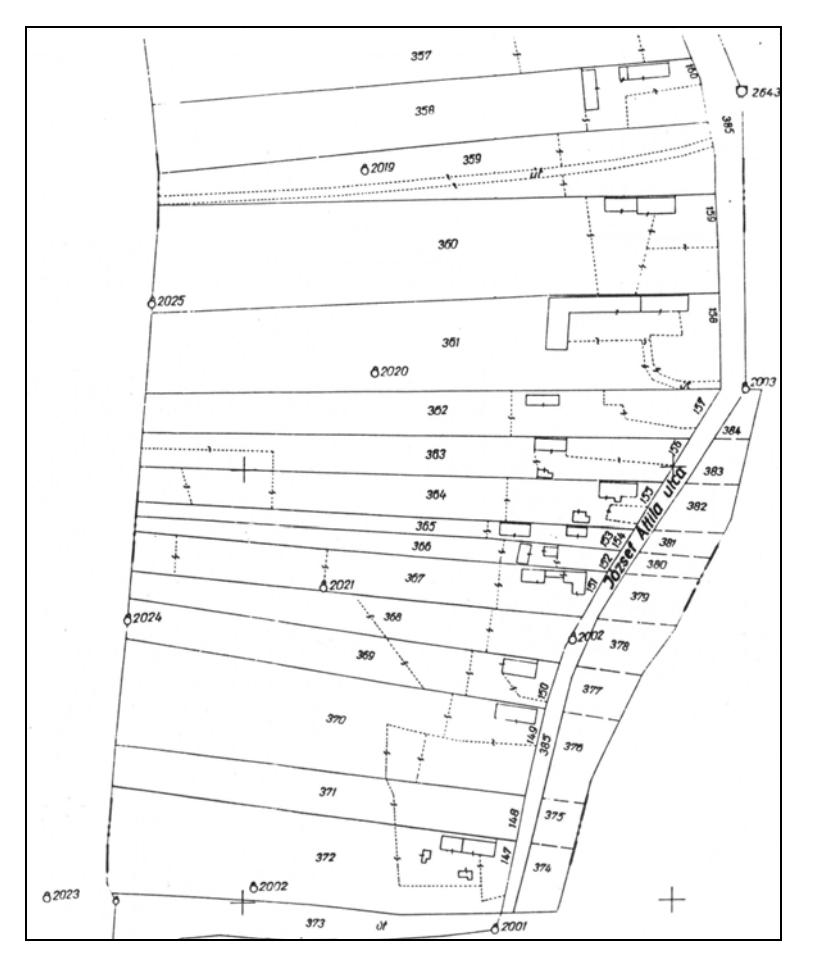

### **Térképrészlet a** *GIMP* **alkalmazása után**

*Figure 3: Part of map after using GIMP*

A térképrészletek összeillesztése ezt követően a *Corel Photo Paint 9* szoftverrel történt. A *CorelDRAW* illusztrációk, képek készítésére szolgáló alkalmazás, amely a kreatív eszközök széles választékát biztosítja a felhasználók számára. A *Corel Photo Paint* egy képszerkesztő alkalmazás, amely képek készítésére és módosítására szolgál, és rengeteg effektust biztosít ezek során. Első lépésként létrehoztunk egy akkora méretű képállományt, amelyre az egész térkép ráfér. Ezt követően beállítottuk az alapkép háttérszínét – jelen esetben ez fehér –, valamint a szélességére és hosszúságára vonatkozó paramétereket, majd a letisztított térkép-szelvényeket egyenként beillesztettük. A beexportált képeket a program mindig az aktuális kép közepére helyezi, ezért ezeket forgatás, átméretezés után a helyükre illesztettük.

Ekkor még csak nagyjából illesztettük össze a részeket, hogy megvizsgáljuk tényleg elegendő-e az alapkép mérete az egész térképnek. A térkép összeállításakor

segítségünkre voltak a korábban elhelyezett kódok, amelyek segítségével tudtuk, hogy melyik kép mellé vagy alá melyiket kell illesztenünk. A kép elkészítése után ez viszonyítási alapként szolgált.

Újra megnyitottunk egy üres képállományt az optimális méretezéssel és megkezdtük a térkép pontos összeillesztését. Ekkor a beexportált képeket már pontosan úgy helyeztük el, hogy a kívánt részek fedésbe kerüljenek egymással. A hosszadalmas munka sok türelmet igényelt, mivel nem mindegyik szelvény passzolt a másikhoz tökéletesen, ekkor a szelvényt forgatással, szélesítéssel módosítottuk, ami igencsak lelassította a folyamatot.

A *Photo Paint* csak a számára felismerhető formátumba tudja elmenteni a térképet, ezért olyan formátumot választottunk, amelyet más programok – pl. a későbbiekben használandó térinformatikai szoftverek - is olvasni tudnak, így JPEG képállományba mentettünk.

A **térinformatikai szoftverek használata** során az elkészült térképet további feldolgozásra alkalmas formába hoztuk. Az *AutoDesk Map 3D 2006* 30 napos próbaverziójának alkalmazásával az elkészített térképen megkezdtük az objektumok definiálását (*4. ábra*).

#### **4. ábra**

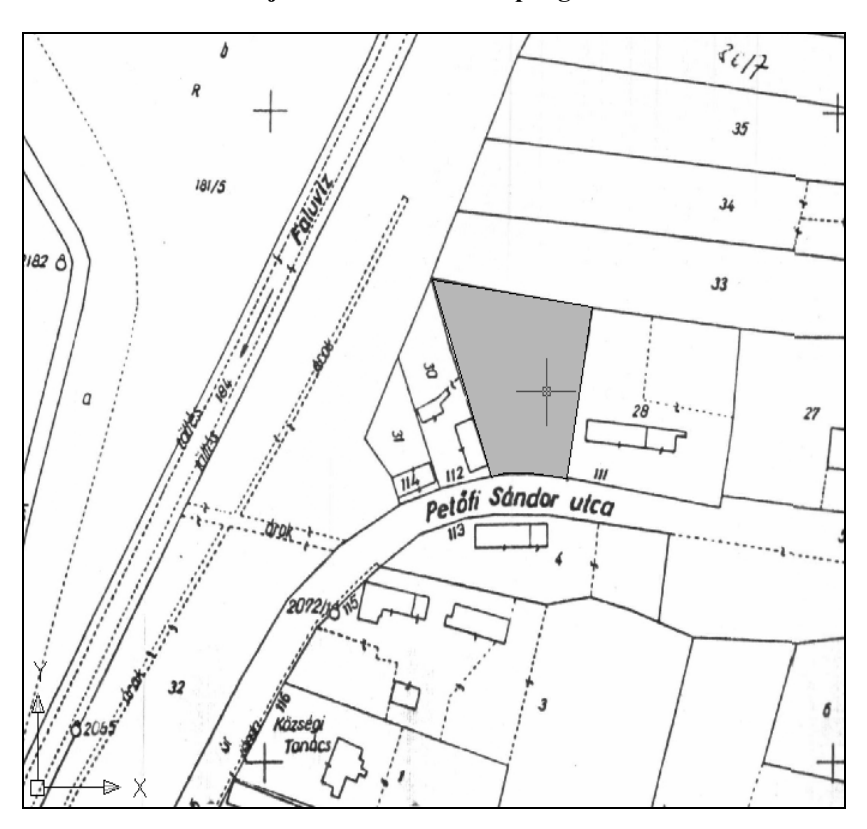

#### **Objektumok definiálása poligonnal**

*Figure 4: Definition of objects with polygons*

Ügyelve a telekhatárokra minden olyan telket poligonnal határoltunk körül, amelyhez valamilyen információt tudtunk kapcsolni. Egy-egy telekhez több adat is a rendelkezésünkre állt, melyek különbözősége miatt a 262 telken egyenként kellett a folyamatot elvégezni.

Az elkészült állományt ESRI Shape fájlba mentettük, mivel a **megjelenítő** szoftver az *ArcExplorer 9.1* ezt a formátumot tudja értelmezni. A program az előbb említett Shape fájlokat, mint layereket (térképrétegeket) értelmezi, ezeket beolvastuk a memóriájába.

### **5. ábra**

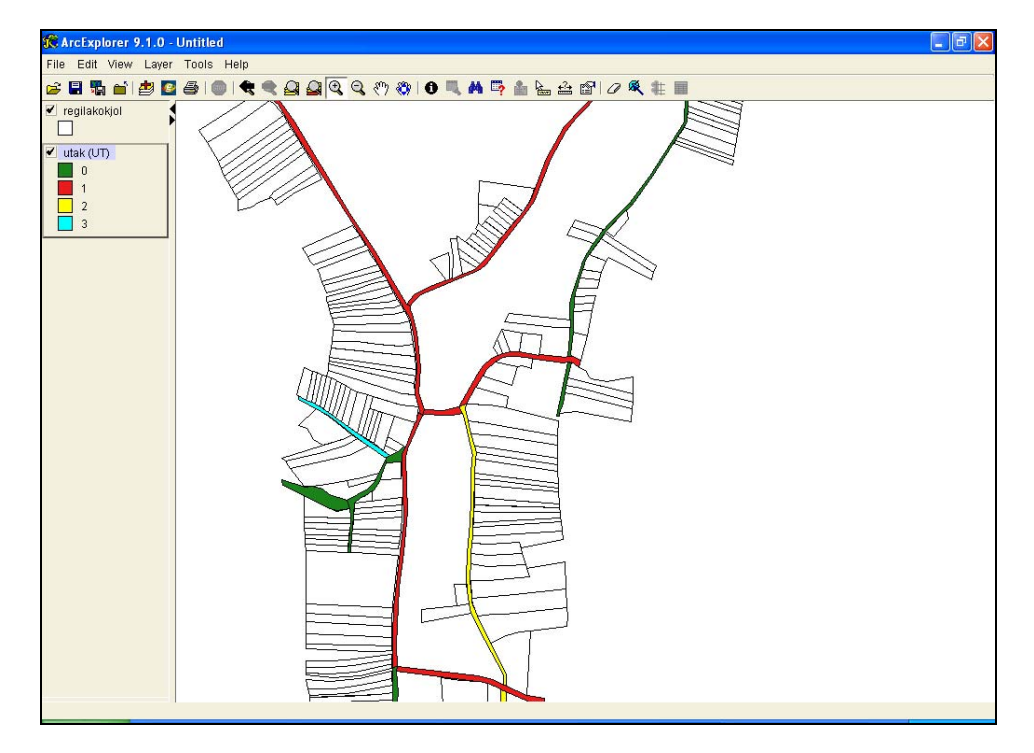

**Az** *ArcExplorer* **kezelőfelülete** 

*Figure 5: Operating surface of ArcExplorer*

Kiválóan jeleníthetőek meg rajta az adatok, pédául az *5. ábrán* fehérrel ábrázolt objektum az összes feldolgozott telket jelenti, míg alatta a többszínű skála az utak állapotára vonatkozik aszerint, hogy milyen típusú az út. A szoftver egyik előnye, hogy egyidejűleg több tulajdonság is megjeleníthető vele, valamint alkalmas a változások szemléltetésére és kapcsolt adatbázis adatainak megjelenítésére is.

## **KÖVETKEZTETÉSEK**

Munkánk elsődleges célja az volt, hogy bemutassuk egy választott kistelepülés digitális térképének elkészítését. A vizsgálat során ingyenesen hozzáférhető programokat vagy

próba-verziókat alkalmaztunk, ezért a programokat nem kellett megvásárolnunk, így jelentős összeget tudtunk megtakarítani, ezért kijelenthetjük, hogy a térképet költségkímélő módon hoztuk létre.

A módszer másik előnye, hogy rövid idő alatt megvalósítható, mivel a scannelésre fordított idő mindössze fél óra volt, a képszerkesztő programok alkalmazása és az objektumok definiálása pedig 2-2 napot vett igénybe, így a térkép előállítása egy hét alatt megoldható, nem tart hónapokig.

A módszer más kistelepülések esetében is alkalmazható, így költség hatékony módon állna a rendelkezésükre digitalizált formában a település térképe, megkönnyítve ezzel a további tervezést, fejlesztéseket. A térkép segítségével, vagy a hozzá kapcsolt adatbázisokkal különböző vizsgálatokat, elemzéseket, kimutatásokat, tanulmányokat lehet létrehozni.

Levelezési cím (*Corresponding author*):

**Barabás Tamás**  7400, Kaposvár Honvéd u. 49 *H-7400, Kaposvár Honvéd u. 49*  Tel.:  $36 - 82 - 420 - 500$ e-mail: tomaboi@freemail.hu